# **Yealink VP59**

# **Support:**

Phone Guides & Online Training hawaiiantel.com/VoiceSupport

**Customer Support** 

643-8647

**Web Portal** 

https://bvoip.hawaiiantel.com

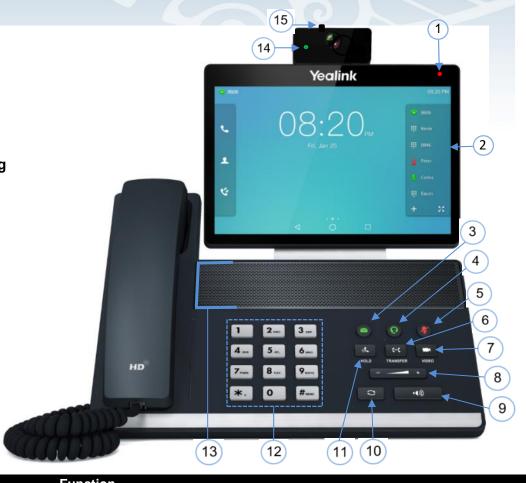

| Number | Feature              | Function                                                                             |
|--------|----------------------|--------------------------------------------------------------------------------------|
| 1      | Power LED Indicator  | Flashing red light indicates incoming call, missed call or new voicemail.            |
| 2      | Touch Screen         | Touch screen displays the Calls screen, Voicemail screen and other related           |
| 3      | Messages Button      | Allows you to access your voicemail box. Illuminates green for new message.          |
| 4      | Headset Button       | The headset icon illuminates green when the headset mode is enabled.                 |
| 5      | Mute Button          | Disables the microphone on an active call. Illuminates red when the call is muted.   |
| 6      | Transfer Button      | Allows you to transfer a call via announced transfer or unannounced transfer option. |
| 7      | Video Button         | Controls the transmission of video images during calls and conferences.              |
| 8      | Volume Button        | Adjusts the volume of the handset, headset, speaker and ringer                       |
| 9      | Speaker Button       | Used to place and receive hands-free calls. Illuminates green when enabled.          |
| 10     | Redial Button        | Redials a previously dialed number.                                                  |
| 11     | Hold Button          | Allows you to hold an active call or resumes a held call.                            |
| 12     | Keypad               | Used to type in digits, letters, and special characters.                             |
| 13     | Speaker              | Provides hands-free (speakerphone) audio output.                                     |
| 14     | Camera LED Indicator | Indicates the status of video call and camera.                                       |
| 15     | Shutter Switch       | Covers or uncovers the camera.                                                       |

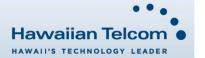

## **Dialing Out:**

#### Internal Calls

4 digit number Ex: 5555

#### On Island & Neighbor Island Calls

7 digit number Ex: 555-1212

#### Mainland Calls

10 digit number (area code + number) Ex: (555) 555-1212

# Toll-free Calls

10 digit number (area code + number) Ex: (800) 555-1212

#### International Calls

011 + country code + city code + number Ex: 011 + 19 + 66 + local number

# Placing a Call

#### Using the handset:

1. Enter a number and pick-up the handset.

## Using the speakerphone:

1. Enter a number on the keypad.

2. With the handset on-hook, tap Audio Call or press the speaker button.

# Using the headset:

 With the headset connected, enter a number using the keypad then press press .

## Answering a Call

# Using the handset:

1. Pick up the handset.

# Using the speakerphone:

1. Tap Answer or press the speaker button Using the headset:

1. Tap Answer

#### **Ending a Call**

#### Using the handset:

Hang up the handset or tap **End Call**

# Using the speakerphone:

1. Tap **End Call** or press the speaker button

Using the heads

1. Tap End Call.

# **Call Forwarding**

#### Enabling

1. Tap on the lower right side of your home screen.

2. Tap the Forward option.

3. Next, tap the Yealink V59 option.

 Select your call forwarding type by tapping: Always Forward, Busy Forward or No Answer Forward.

 Tap On and enter the phone number calls will be forwarded to via Forward to. To forward to a contact in your directory, tap

6. Tap **Done**, then **Save** to enable your call forwarding.

#### Disabling

1. Follow the same steps as above and select Off - OR -

2. Tap: 

Always forward is enabled. Close forward.

**Note:** To call forward the office main line, contact your administrator.

# **Do Not Disturb**

Enabling: Dial \*78, you'll hear a confirmation announcement.

Disabling: Dial \*79 or tap: DND mode is enabled. Exit DND mode.

#### How to Transfer a Call

#### Consultative Transfer (With Announcement)

- On an active call, tap Transfer on the screen or press the Transfer button (the caller will be placed on hold).
- When you hear dial tone, dial the contact number you want to transfer the call to (you can also select a contact form the directory).
- 3. When the party answers, announce the call then tap the **Transfer** option or press the Transfer button ...
- The call is successfully transferred and you will see a confirmation "Transfer Operation Complete!".

Note 1: If you tap Gransfer after dialing the phone number, tap Send Good to speak with the party before the call is transferred.

**Note 2:** When the call is transferred, Caller ID will show the party who transferred the call rather than the original caller ID.

#### Blind Transfer (Without Announcement)

- On an active call, tap Transfer on the screen or press the Transfer button (the caller will be placed on hold).
- 2. When you hear dial tone, dial the contact number you want to transfer the call to (you can also select a contact from the directory) then tap
- When the next pop-up screen appears, tap Transfer again.
- The call is successfully transferred and you will see a confirmation "Transfer Operation Complete!".

**Note:** The inbound Caller ID will appear on the phone where the call was transferred to.

# How to Transfer a call directly to Voicemail

- On an active call, tap Transfer on the screen or press the Transfer button (the caller will be placed on hold).
- When you hear dial tone dial \*55 and wait for the announcement to play.
- The announcement will say "To transfer your call to your mailbox, press the # key or hang up. To transfer your call to another mailbox, enter the mailbox ID now followed by the # key. To cancel, press the \* key".
- Enter the mailbox ID that you wish to transfer the call to followed by the # key.
- 5. You'll hear a confirmation the transfer has been completed.

## How to Set Up a 5-Way Conference

#### Creating a Conference

On an active call, tap Conference (the caller will be placed on hold).

 When you hear the dial tone, dial the number of the party you wish to have a coference with (you can also select a contact from the directory).

After the party answers, tap Conference and the conference call will be connected.

4. Follow the same steps as above to add additional partipants.

**Note:** Tap and hold a specific caller to manage features such as **Far Mute** (mutes a participants microphone), **Far Hold** (placing that specific participant on hold) or **Remove** a participant.

## **Accessing Voicemail**

Press the Messages button
 Follow the voice prompts.

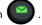

**Note:** To check messages for a specific line, press the line button first.

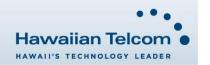